## **WANT TO HIT THE MARK WITH YOUR CAMPAIGN ?**

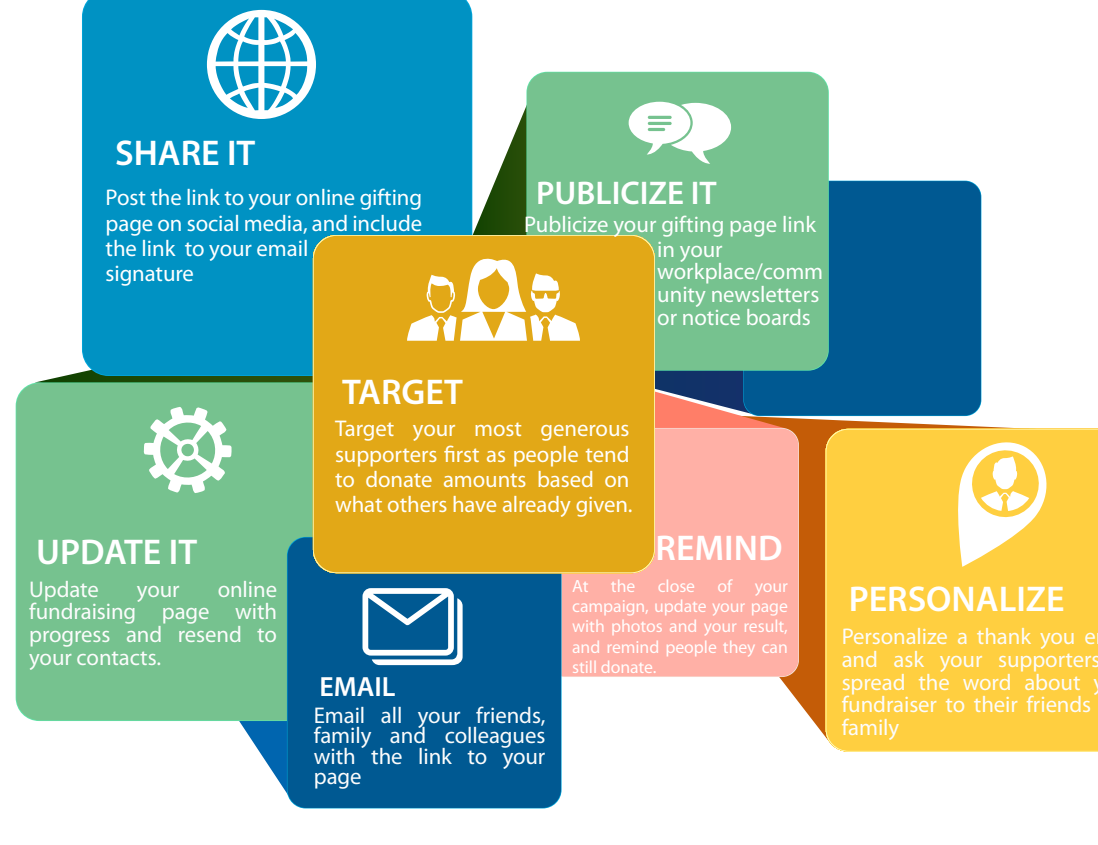

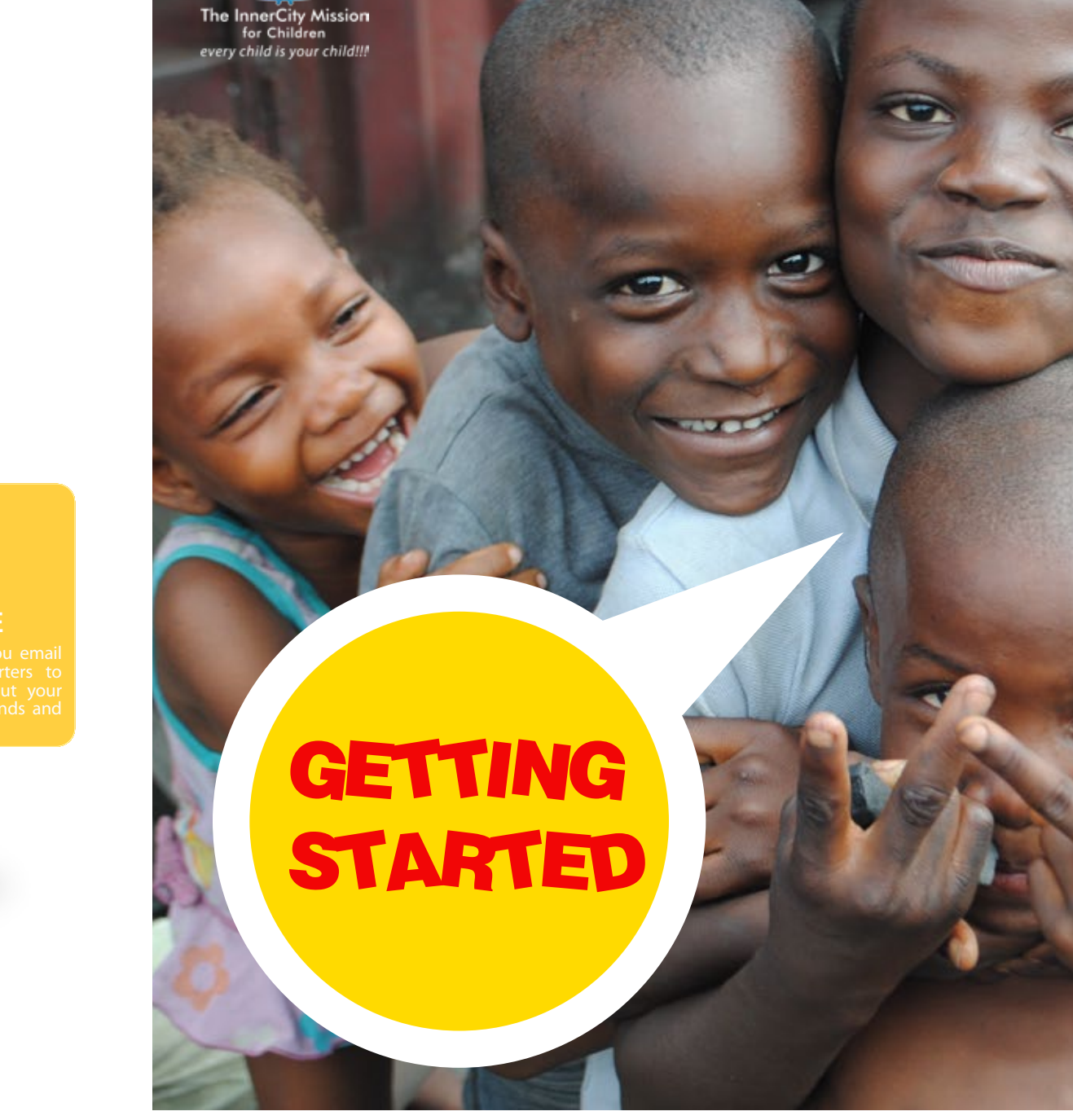

**WHEN YOU CROSS 50% OF YOUR TARGET WE WOULD RECOGNIZE AND FEATURE YOUR CAMPAIGN ON OUR SUPERUSER ACCOUNT ON KINGSCHAT**

The InnerCity Mission for Children is a full-fledged faith-based Non-Governmental Organisation [NGO] in Consultative Status with the United Nations [UN]; it reaches out to indigent children living in forgotten places – the inner cities.

every child is your child

**TOUCHIN** 

We are dedicated to breaking the Cycle of Poverty by delivering a sustainable solution to the problem of urban and rural child poverty. We work to give the life of every indigent child a meaning; we want them to forget that they were ever poor and give them a hope and a future.

### **SETTING UP YOUR GIFTING CAMPAIGN PAGE**

**GO LIVE!** Your gifting campaign is now live on the website

**8**

### **LOGON 1**

Go to www.theinnercitymission.ngo/ gifting to set up your own campaign

**CREATE CAMPAIGN** click on "Create Campaign" located at the top right of the page, on the dropdown menu, select Raise Funds. You will need to create an account first, click on register

### **SET UP YOUR PAGE 3**

Select whch program you would like your campaign/to fund, enter a title for your campaign and insert your target amount in dollars. Click on Next Step

# **EDIT THE DETAILS 4**

Oto

Upload an image to identify your gifting campaign. It may be your own picture or the picture of what your campaign represents.

Write a very short description (150 characters) of what your campaign intends to achieve.

Set the duration; the date you intend to end the campaign. We usually recommend 3 months, however you're at liberty to set the date as you desire. Click Save.

#### **LAUNCH FUNDRAISER** Launch your fundraiser to make it public. **7**

### **6**

**2 BOOST FUNDRAISER** Click on Boost your Fundraiser: You can copy the embed code and paste on your social media timeline (optional)

#### **EDIT CAMPAIGN STORY 5**

 On the **Video Story** Tab, If you have a pre recorded video about your gifting campaign, you'd need to upload it to Youtube or Vimeo. copy the embed code from there and paste in the Video Story Tab

On the **Image Banner** tab, upload an image you'd like to show for the campaign.

In the **text box**, write your campaign story and what you intend to achieve in full.

Click Save